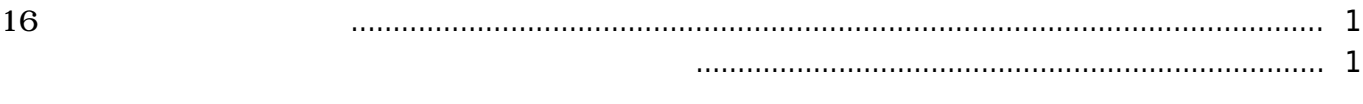

value of the Star 2, the set of the set of the set of the set of the set of the set of the set of the set of the set of the set of the set of the set of the set of the set of the set of the set of the set of the set of the

## <span id="page-1-0"></span>16

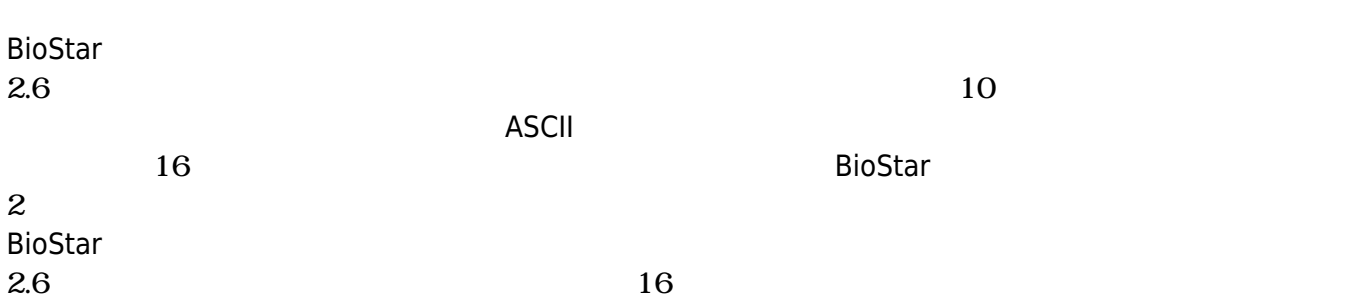

- <span id="page-1-1"></span>1. BioStar 2 2. **(Setting)**
- 

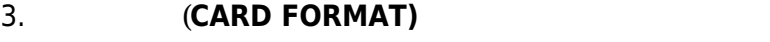

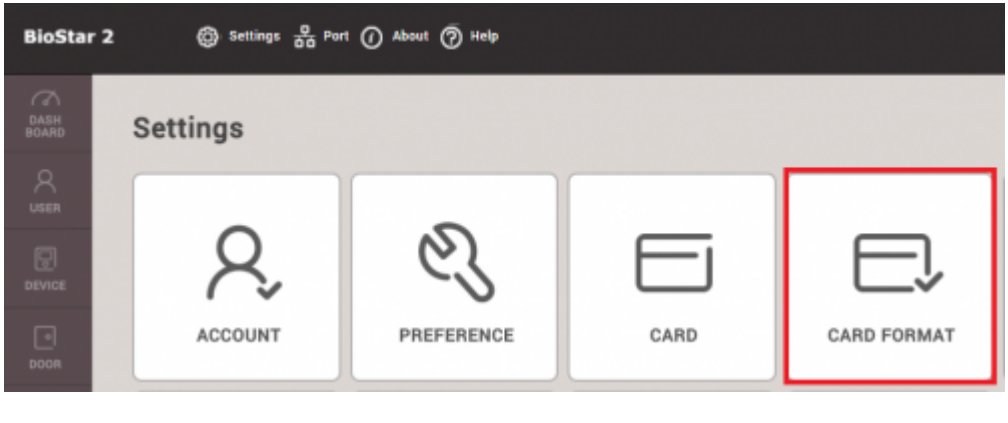

- 4. **(Smart Card)**
- 5. **(ADD SMART CARD)**
- 6. **スマートカードの レイアウト名(Name)**を入力してください。
- 7. **(Primary)**
- 8. **New Primary Key)** 16
- **9. Confirm New Primary Key)**

MIFARE:  $0 \sim$  FFFFFFFFFFFFF 6 byte iCLASS:  $0 \sim$  FFFFFFFFFFFFFFFF 8 byte DESFire:  $0 \sim$  FFFF FFFF FFFF FFFF FFFF FFFF FFFF  $16$  byte

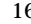

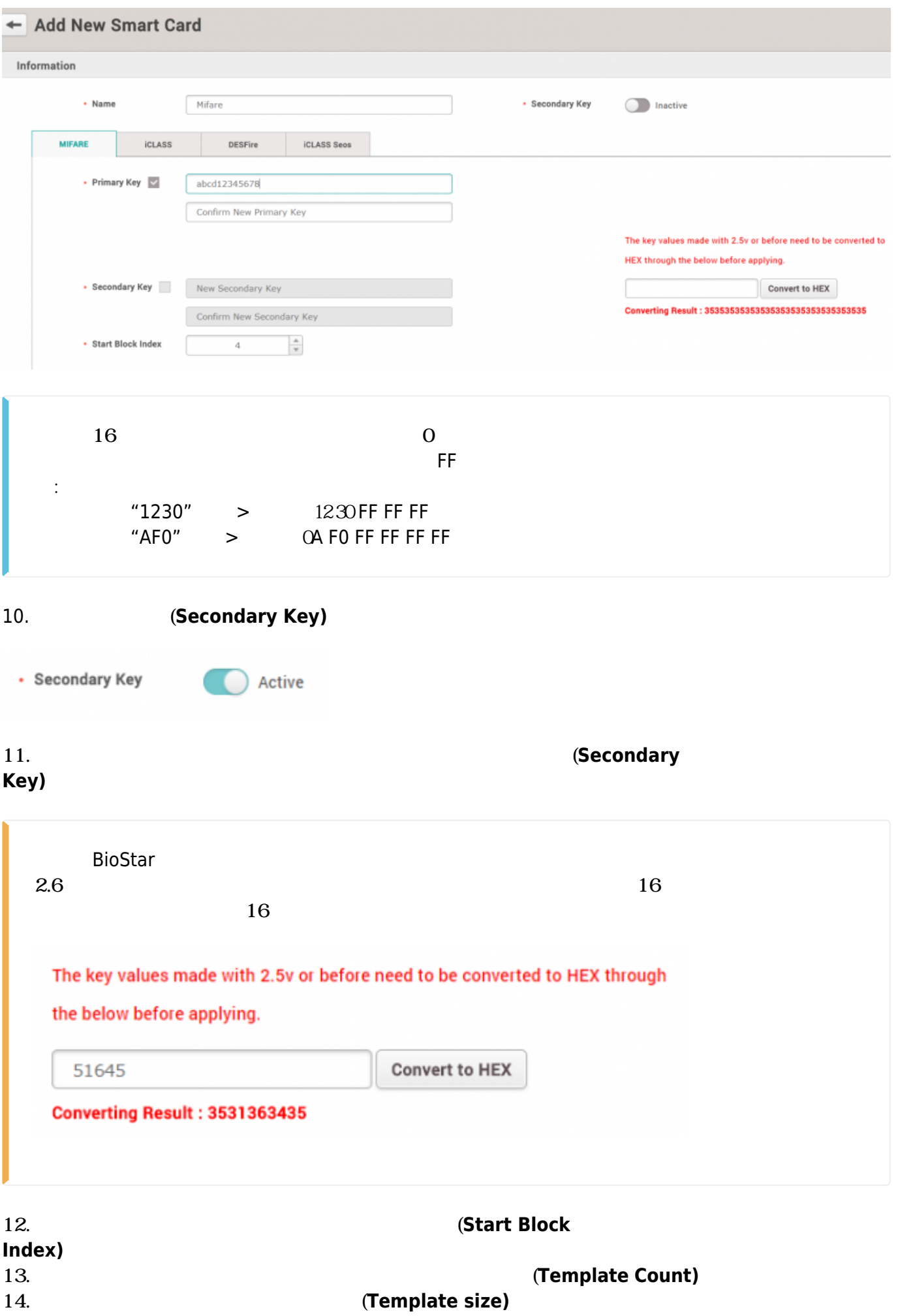

<sup>-</sup> http://kb.supremainc.com/knowledge/

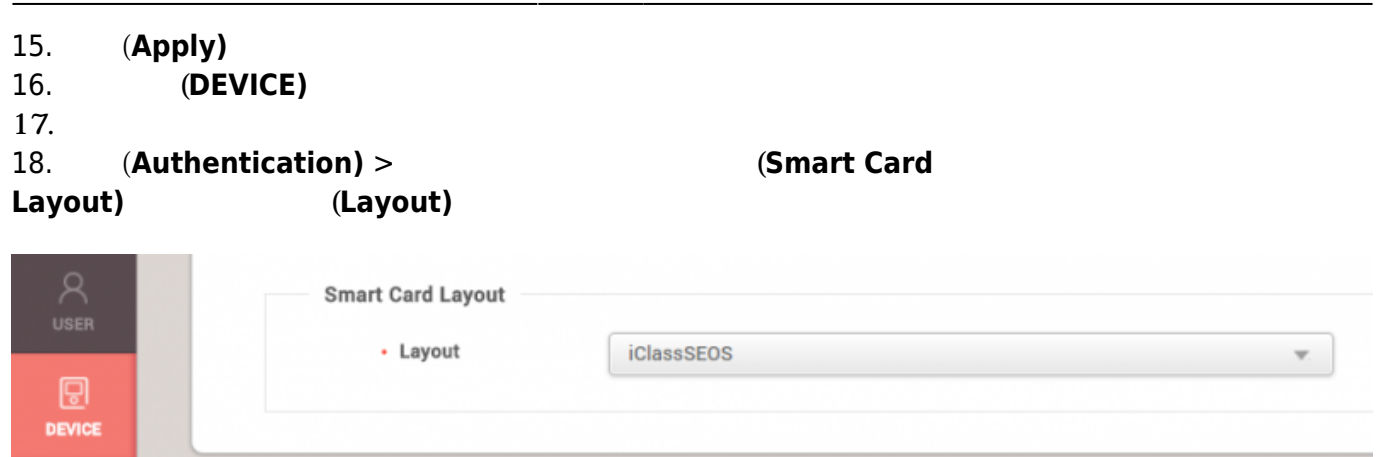

## 19. **(Apply)**

From: <http://kb.supremainc.com/knowledge/>-

Permanent link: **[http://kb.supremainc.com/knowledge/doku.php?id=ja:how\\_to\\_configure\\_hexadecimal\\_card\\_key&rev=1566378332](http://kb.supremainc.com/knowledge/doku.php?id=ja:how_to_configure_hexadecimal_card_key&rev=1566378332)**

Last update: **2019/08/21 18:05**